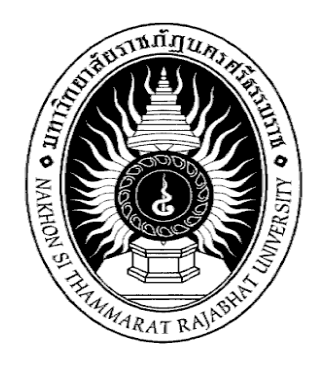

**ประเภทเอกสาร : คู่มือปฏิบัติงาน**

- **ชื่อเอกสาร : การใช้เครื่องวิเคราะห์ปริมาณโลหะหนัก (AAs) ยี่ห้อ Shimadzu รุ่น AA-6880 Flame**
- **รหัสเอกสาร : ScT-SC-010**
- **แก้ไขครั้งที่ : 00**
- **วันที่บังคับใช้ : 1 สิงหาคม 2566**

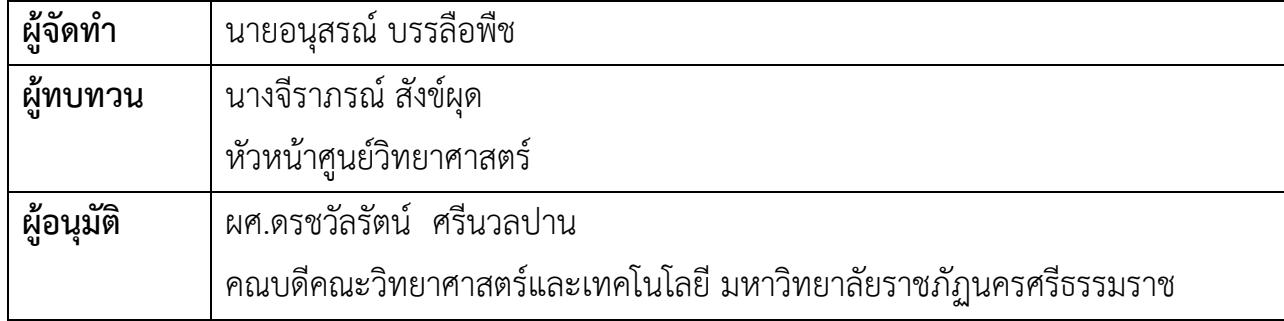

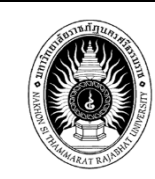

#### **1.วัตถุประสงค์ของงาน**

1.1 เพื่ออธิบายวิธีการใช้ และการบำรุงรักษาการใช้เครื่องวิเคราห์ปริมาณโละหนักได้(AAs)

ยี่ห้อ Shimadzu รุ่น AA-6880 Flame

1.2 เพื่ออำนวยความสะดวกแก่ผู้ขอรับบริการและผู้ใช้งานที่ผ่านการอบรม

#### **2.ขอบเขตของงาน**

หน่วยงานภายในศูนย์วิทยาศาสตร์ คณะวิทยาศาสตร์และเทคโนโลยี มหาวิทยาลัยราชภัฏนครศรีธรรมราช

#### **3.คำกัดความ**

เครื่อง Atomic Absorption Spectrophotometer (AAS) เป็นเครื่องมือที่ใช้ในการวิเคราะห์ธาตุ(metal element) ที่อยู่ในตัวอย่างทดสอบ ด้วยเทคนิค Atomic Absorption Spectroscopy ซึ่งเป็นกระบวนการที่อะตอม อิสระ(free atom) ของธาตุ ดูดกลืน(absorp) แสงที่ความยาวคลื่นระดับหนึ่งโดยเฉพาะซึ่งขึ้นอยู่กับธาตุแต่ละธาตุ

## **4.ผู้รับผิดชอบงาน**

4.1 เจ้าหน้าที่วิเคราะห์ทดสอบ นายอนุสรณ์ บรรลือพืช

4.2 เจ้าหน้าที่วิเคราะห์ทดสอบและผู้จัดการด้านวิชาการ นายโชคชัย หมั่นถนอม

# **5.ระเบียบเงื่อนไข//ข้อกำหนดในการปฏิบัติงาน**

อ้างประกาศศูนย์วิทยาศาสตร์ มหาวิทยาลัยราชภัฏนครศรีธรรมราช เรื่อง งานวิเคราะห์ทดสอบทาง วิทยาศาสตร์ ศูนย์วิทยาศาสตร์ มหาวิทยาลัยราชภัฏนครศรีธรรมราช

## **6.เอกสารและฟอร์มที่เกี่ยวข้อง**

- 1. แบบฟอร์มบันทึกการใช้เครื่องมือทางวิทยาศาสตร์ตามเอกสารหมายเลข SC-WI03
- 2. Work Flow แสดงขั้นตอนการขอใช้เครื่องวิเคระห์ปริมาณโลหะหนัก(AAs)

# 7. **ขั้นตอนการปฏิบัติงาน**

# **7.1 หลักการทำงานของวิเคราะห์ปริมาณโลหะหนัก(AAs)**

หลักการทำงานของเครื่องวิเคราะห์หาปริมาณโลหะ เริ่มจากสารละลายตัวอย่างถูกส่งผ่านเข้าสู่เปลวไฟ (Flame) เพื่อทำให้เกิดกระบวนการ แตกตัวโดยไอออนของโลหะจะแตกตัวอยู่ในรูปของออกไซด์ หรือ อะตอมเสรีของ ธาตุ โดยปรากฏการณ์นี้จะทำให้อิเล็กตรอนของธาตุเกิดการเปลี่ยนแปลงระดับพลังงานจากสภาวะพื้น (Ground stage) ไปสู่สภาวะกระตุ้น (Excited stage) โดยอาศัยการดูดกลืนแสง (Absorption) ที่ความยาวคลื่นที่เฉพาะเจาะจง ซึ่งขึ้นอยู่กับชนิดของธาตุ เมื่อนำค่าความเข้มข้นเริ่มต้นของแสง (Io) มาคำนวนผลกับค่าความเข้มข้นสุดท้ายหลังจาก

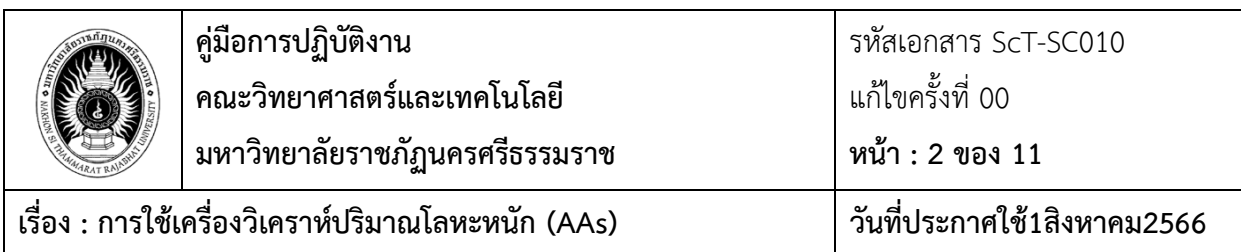

ถูกดูดกลืนแสง (I1) จะได้**"ค่าการดูดกลืน (Absorbance, A)"** ซึ่งค่าการดูดกลืนแสงจะมากหรือน้อย ขึ้นอยู่กับความเข้มข้นของธาตุที่อยู่ในสารละลายตัวอย่าง

- 7.1.1 . แหล่งกำเนิดแสง (ligth source) ส่วนใหญ่เป็น Hollow Cathode Lamp (HCL) และ Electrodeless Discharge Lamp (EDL) ซึ่งใช้เฉพาะบางธาตุเท่านั้น โดย HCL ใช้ แรงเคลื่อนไฟฟ้าในช่วง 300-600 โวลต์ จะท้าให้ก๊าซ เฉื่อยที่บรรจุอยู่เกิดการแตกตัวเป็น ไอออนบวก แล้วไอออนบวกจะวิ่งไปชน (bombad) ธาตุที่ฉาบอยู่ที่แคโทด ท้าให้อะตอม ของ ธาตุนั้นๆ ถูกกระตุ้นและเปล่งแสงออกมาเป็นสเปกตรัมของธาตุนั้นๆ
- $7.1.2$  ส่วนที่ทำให้เกิดอะตอมอิสระเสรี (atomizer unit)/ ส่วนที่ท้าให้ธาตุกลายเป็นอะตอมเสรี(Atomizer) การวิเคราะห์ ด้วยเทคนิคทาง **AAS** จะประสบความสำเร็จอย่างดีมากน้อยเพียงใดย่อมขึ้นอย่กับปริมาณ ของอะตอมเสรีของธำตุที่ท้ำให้เกิดขึ้น เพรำะอะตอมเสรีเป็นตัวดูดกลืนแสง โดยเลือกควำมยำวคลื่นที่ เหมำะสมผ่ำนเข้ำไป เพรำะฉะนั้นท้ำอย่ำงไรที่จะท้ำให้ธำตุที่อยู่ ในสำรตัวอย่ำงที่จะวิเครำะห์แตกตัวเป็น อะตอมเสรีในสถำนะพื้นได้มำกๆ
- 7.1.3 ส่วนแยกแสง/ โมโนโครเมเตอร์(monochromator) โมโนโครเมเตอร์มีหน้ำที่หลักคือ ท้ำกำรแยกแสงให้ ได้ช่วง ความยาวคลื่นตามที่ต้องการ ไม่ต้องใช้โมโนโครเมเตอร์ที่มีกำลังการแยกสูงมากนักเพียงแค่ 0.002-2 นำโนเมตร
- 7.1.4 ส่วนวัดสัญญำณ (detector)/ ดีเทคชัน(Detection) Detection system ที่ใช้กันโดยมำกคือ photomultiplier tube (PMT) ซึ่งประกอบด้วย Photoemission cathode and dynodes หลำย อันอยู่ภำยในหลอดสูญญำกำศ dynodes ท้ำให้เกิดอิเล็กตรอนจ้ำนวนมำก PMT ใช้กับไฟฟ้ำ กระแสสลับกำลังไฟฟ้า 400 - 500 โวลต์
- 7.1.5 ส่วนประมวนผลและอ่ำนผล (data system and readout unit)
- 7.1.6 ภาพแสดงการทำงาน

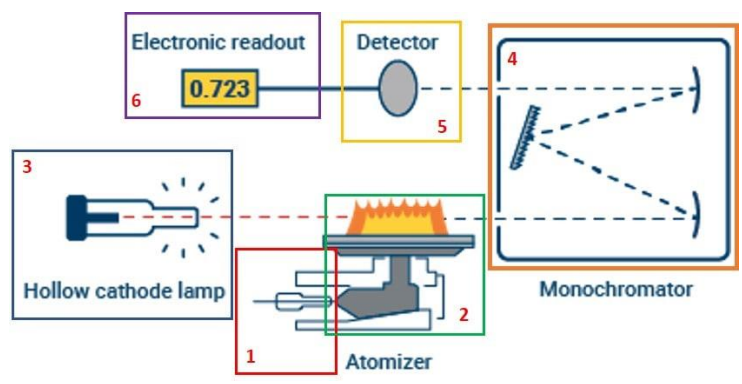

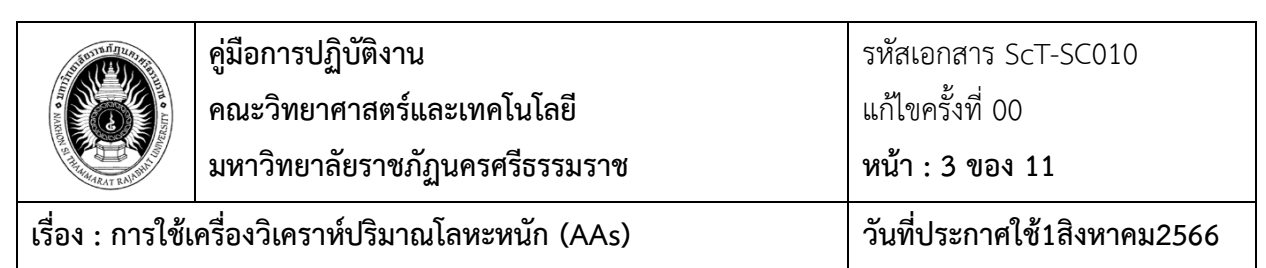

- **7.2 อุปกรณ์หลักที่สำคัญของเครื่องวิเคราะห์ปริมาณโลหะหนัก(AAs**) สามารถแบ่งได้ ดังนี้
	- 7.2.1 แหล่งกำเนิดแสง (light source)
	- 7.2.2 ส่วนที่ทำให้ธาตุกลายเป็นอะตอมอิสระ
	- 7.2.3 Monochromator ใช้แยกแสง
	- 7.2.4 Detector ของ AAS เป็นชนิด D $_2$

## **7.3 วิธีการใช้งาน**

7.3.1 เปิด UPSกดสวิทซ์ด้านข้างเครื่องวิเคราะห์ปริมาณโลหะหนัก เปิด Computer เปิดชุด

## Autosample

7.3.2เปิดถังลม เปิด Wood ดูดอากาศ เปิดถังก๊าสอะเซทิลีน

# **8. การเข้าหน้า Software คอมพิวเตอร์**

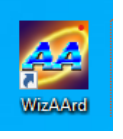

8.1ดับเบิลคลิก ไอคอน

8.2คลิก Operation และคลิกที่ รูปเครื่อง AAs

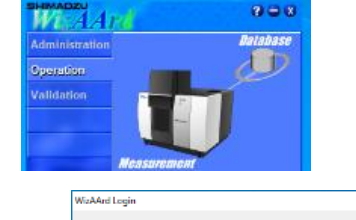

Loain ID

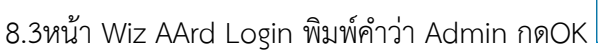

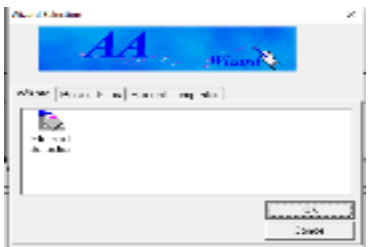

Cep

8.4หน้า Wizard Selection ให้คลิก Cancen

8.5คลิก Mamu bar เลือก Intrument คลิกconnec

8.6หน้าInitialize เครื่องจะทำการ check โดยอัติโนมัติ ทางด้านซ้าย

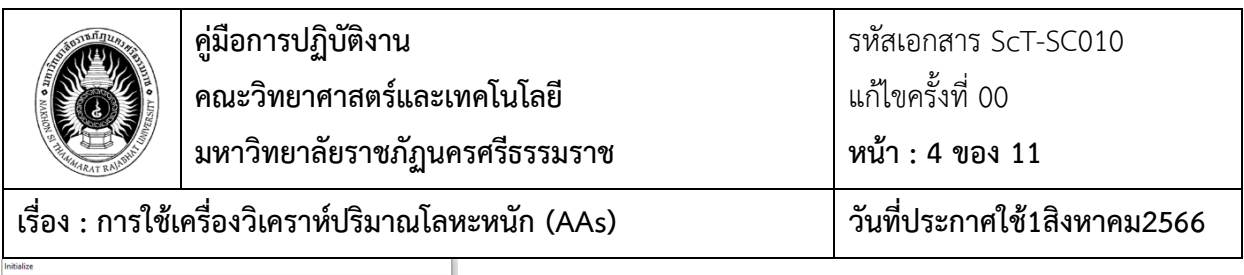

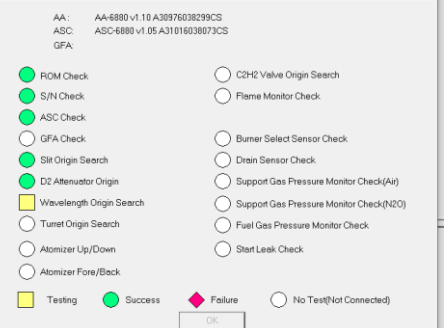

8.7ทางด้านขวา จำเป็นจะต้องต้องคลิกที่Software บางParameter เช่น

## 9.เข้าสู่หน้า Gas Adjustment

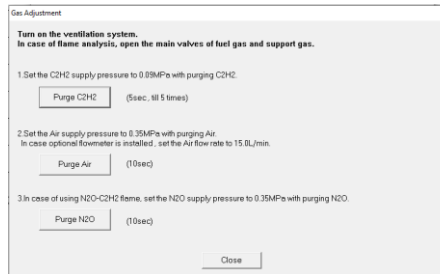

9.1 ช่อง **PurgeC2H2** ให้คลิก 3ครั้ง แต่ละครั้งรอ 5วินาที

9.2 ช่อง**Purge Air** ให้คลิก 3ครั้ง แต่ละครั้งรอ 10วินาที

9.3 ช่อง**Purge N2O** ไม่ได้ใช้ไม่ต้องคลิก

9.4 คลิก Close และให้คลิกลงมาตามลำดับคลิกYES

9.5ในช่อง Drian Sensor Check ให้ถอดฝาครอบด้านหน้าเครื่องออกก่อน

จากนั้นถอดฝา CATION ACHTUNG ดังภาพที่1 กด และปิดฝา คลิกOK

กดOKและกดOK ดังภาพที่1

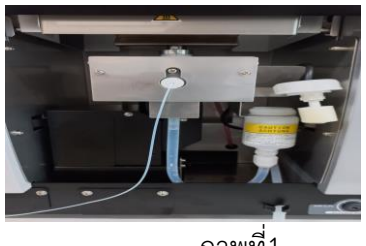

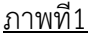

9.6เข้าสู่หน้า Wiz AArd คลิก NO (ไม่ได้ใช้ N<sub>2</sub>Oไนตรัสออกไซด์) เข้าสู่หน้า Initialize และคลิก OK 9.7เข้าสู่หน้า Fuel gas pressure monitor check คลิก Check it คลิก OK และคลิก Ok 9.8เข้าสู่หน้า Intrument Check List for Fame Analysis ให้คลิกเครื่องหมายถูกทุกข้อกดOK และรอประมาณ 8 นาที (เครื่อง AAsจะทำการเช็คระบบการงานทั้งหมดให้พร้อมใช้งาน และเช็คระบบความปลอดภัย)

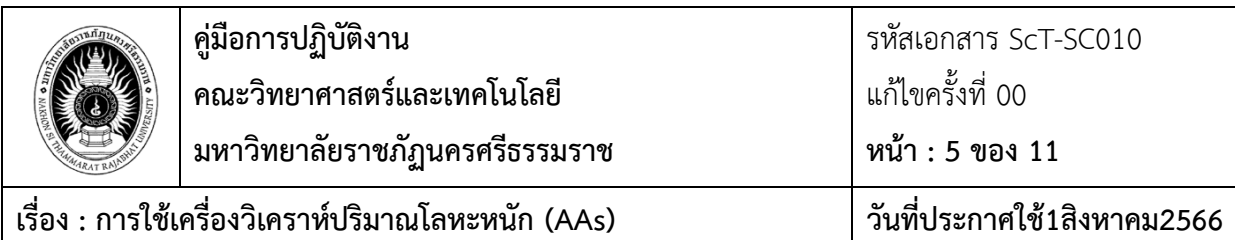

9. เข้าสู่หน้า WizAArd คลิก OK

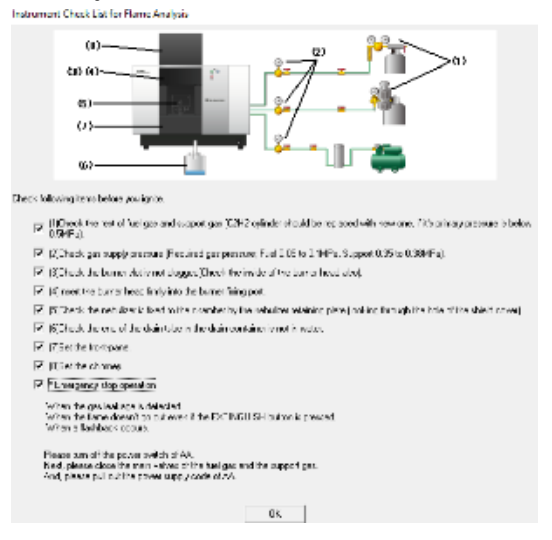

**9.1**.การสร้าง**Method** สำหรับการวิเคราะห์ยกตัวอย่างเช่น **Fe** ไปที่แถบ**Manu bar File New** 

9.2เข้าสู่หน้าwizard Selection ให้ดับเบิลคลิก เลือก Element Selection

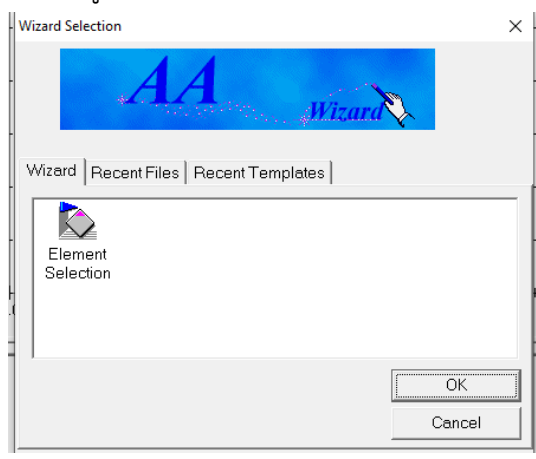

9.3 คลิก Select Element ยกตัวอย่างชื่อธาตุ Fe คลิกช่อง Periodic Table

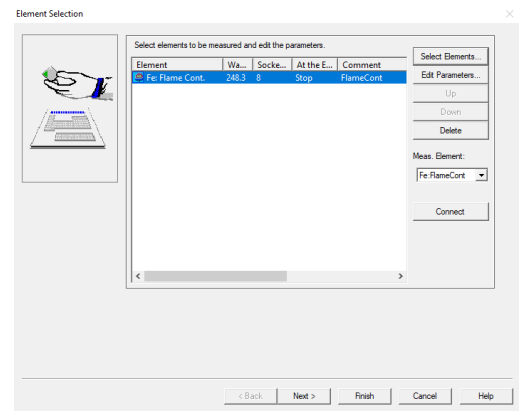

9.4ยกตัวอย่างชื่อธาตุFe คลิกช่อง Periodic Table คลิก OK

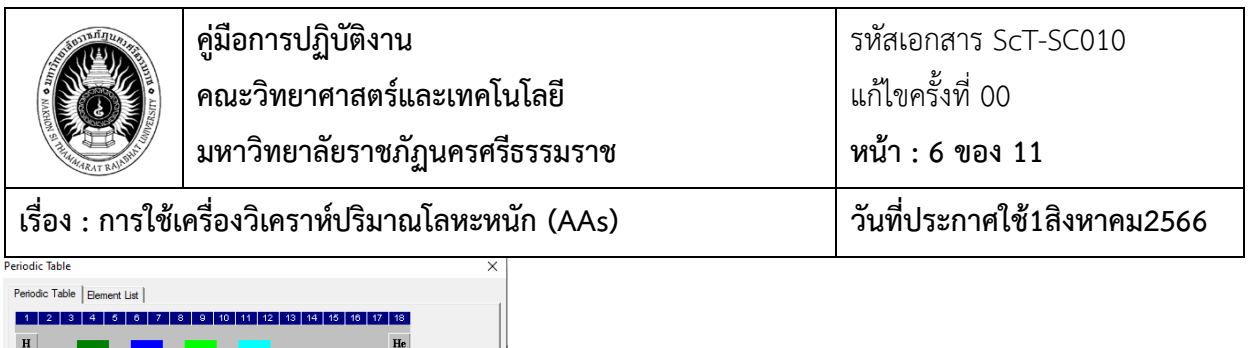

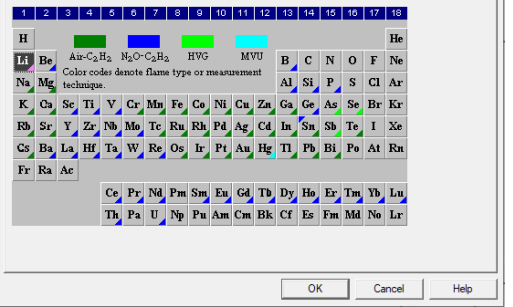

9.5 หน้าLoad Parameterให้เลือก Flame Continous เลือก Nomal Lamp เลือกUsing ASC

กดOK

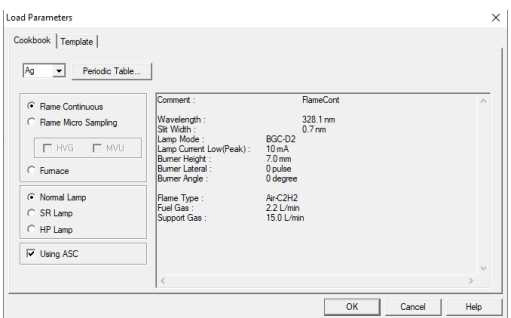

9.6กด NEX เข้าสู่หน้า Preparation Paraeter คลิก Calibration Cuve Setup

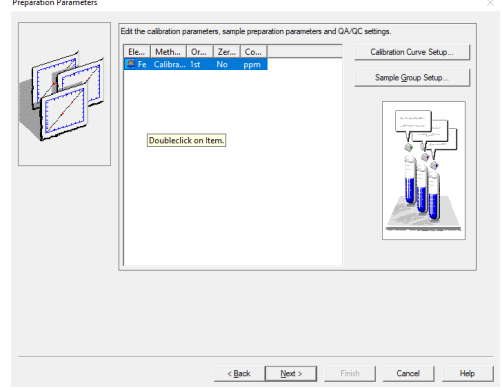

9.7 หัวข้อ Measurement Sequence Calibration Cuve

ยกตัวอย่าง Standard 4ความเข้มข้นรวมBlank เช่น 0.1,0.5,1.0,2.0mg/l ใส่ค่าในช่อง No.of Line ให้ใส่เลข5 และกด Update โดยเริ่มวัดจากBlank (BLK) ตามด้วยStandard 4ตัว ดังภาพที่2

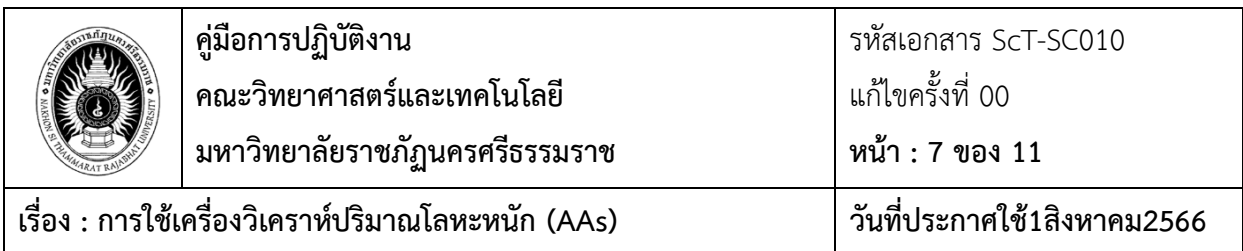

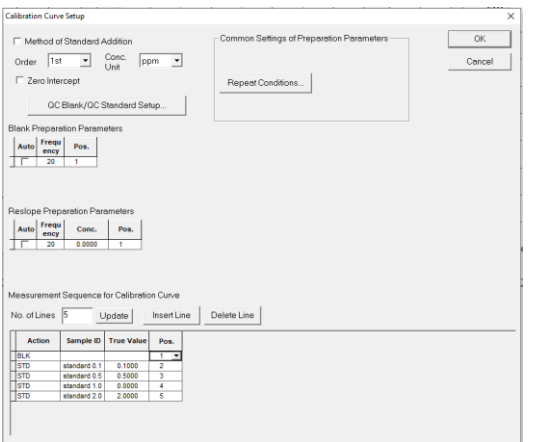

ภาพที่2

10.1ช่องAction คลิกเปลี่ยนชื่อ BLKหรือ STD

10.2ช่องSample ID ใส่ชื่อ เช่น Standard 0.1 mg/L

10.3 ช่อง True Value ใส่ความเข้มข้น Standard ถ้าBlank จะเว้นว่างพิมพ์ไม่ได้

10.4ช่อง Pos.ระบุตำแหน่งการวาง BlankและStandardในชุด Autosample

10.5คลิก OK

10.6คลิก Sample Gloup Setup 1ครั้ง

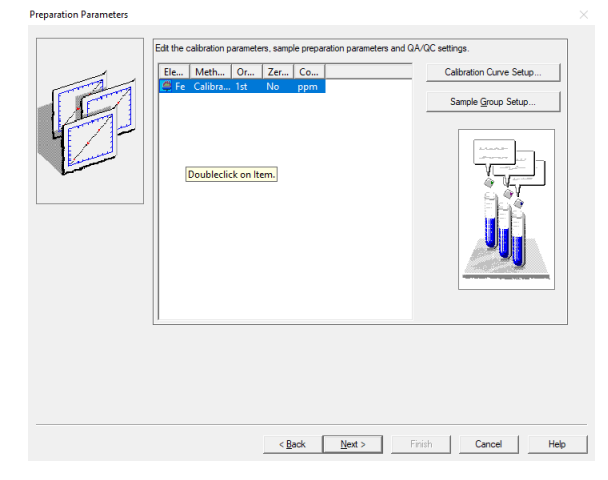

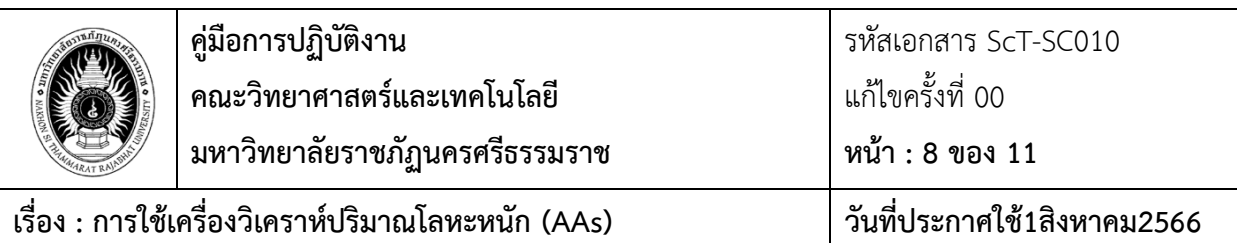

# 11.1วิธีใส่ข้อมูลSample

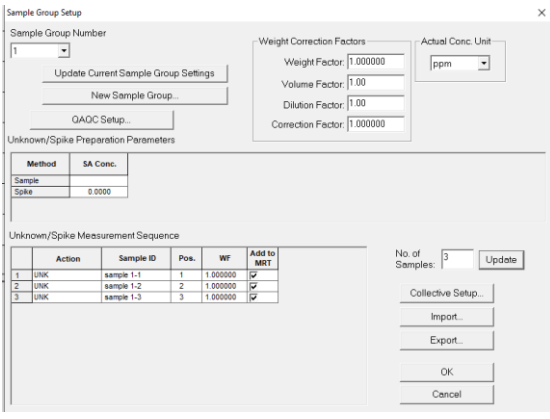

11.2ฟังชันUnknown/Spike Measurement Sequence กรณีเป็นตัวอย่างให้เลือก UNK ในช่องAction

11.3 ช่องSample ID ใส่ ชื่อ Sample เช่น Sample 006-1

14.4 ช่องPos.ระบุตำแหน่งการวางSampleในชุด Autosample เช่น Pos.6 (ตำแหน่งจะต้องไม่ซ้ำ การวางตำแหน่ง Standard)

11.5 ช่องWF ใส่ค่า 1.00000

11.6 ช่องAdd to MRT ใส่เครื่องหมายถูก

11.7กดOK และกดNext

12.หน้า **Optic Paramter** ให้คลิกเครื่องหมายถูก LAMP ON รอ 5นาที และคลิก Lin Search

รอ5นาที คลิก Close คลิกNext และ คลิกFinish

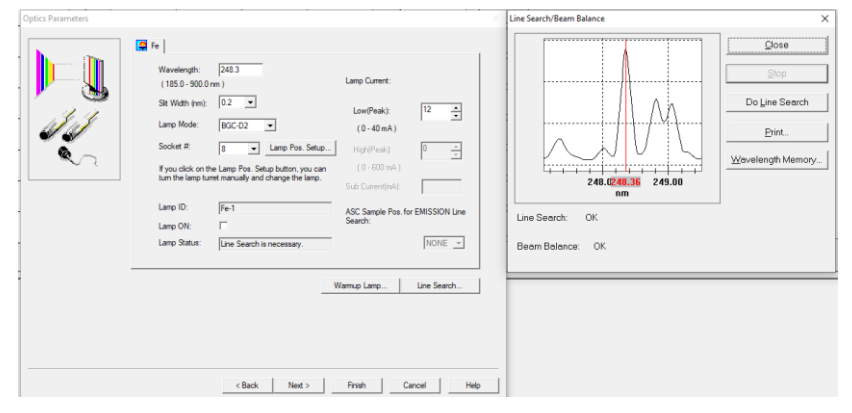

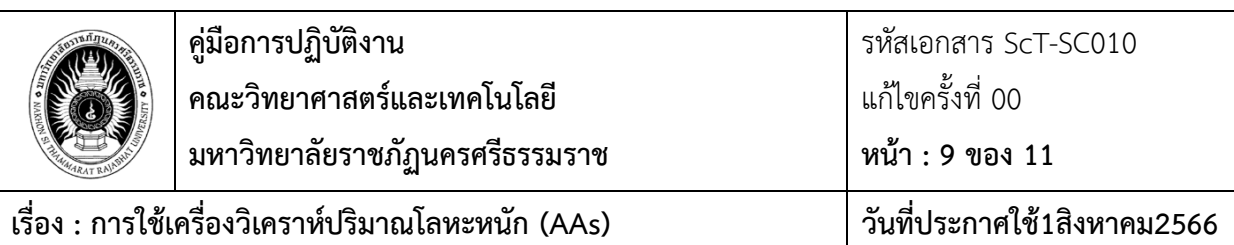

12.1จุดแก๊ส C2H2 กดปุ่ม IGNITE 2ปุ่มพร้อมกันด้านหน้าเครื่อง AAs ค้างไว้2-3วินาทีกระทั่งติดไฟ

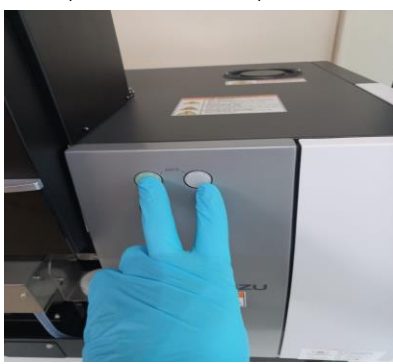

13.เข้าสู่หน้าการวิเคราะห์  $3 - 2 - 5 - 5 - 5 - 5 - 5 - 5 - 5 - 5$ 

13.1 ให้กด RINSE 2ครั้งเป็นการล้างเข็มดูดตัวอย่าง คลิกAutozero 2-3ครั้ง หรือ Abs แสดงตัวเลข 0.000 ใน ตำแหน่ง Type และคลิกStart คลิก OK เริ่มการวิเคราะห์เครื่องทำการวิเคราะห์โดยอัติโนมัติจนกระทั่งเสร็จสิ้น **การปิดเครื่อง**

1.ไปที่แถบManu Bar เลือก Intrument คลิก Lamp Statust

คลิกคลิดเครื่องหมายถูกออก Lamp Fe กดOk คลิกD2คลิดเครื่องหมายถูกออก กดOK

และกดOk

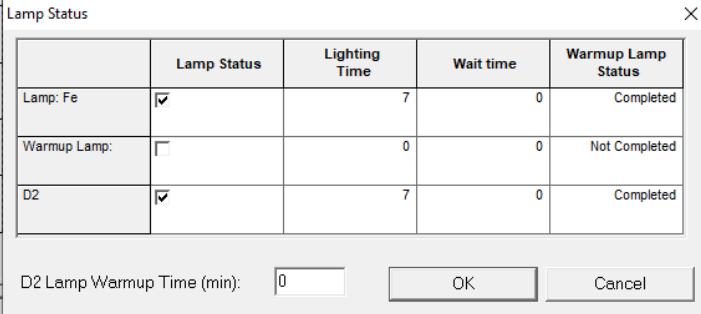

- 2.ปิดแก๊สโดยกดปุ่ม EXTINGISH ด้านหน้าเครื่องAAs ไว้3วินาที
- 3.คลิกออกจาก Software File Exit เข้าสู่หน้า WizAArd คลิกOK
- 4.ปิดสวิทซ์เครื่องวิเคราะห์ปริมาณโลหะหนัก ปิดชุดAutosample ปิดComputer ปิด UPS ปิดถังลมและปล่อยวาล์
- น้ำ ปิดWood ปิดถังก๊าสอะเซทิลีน

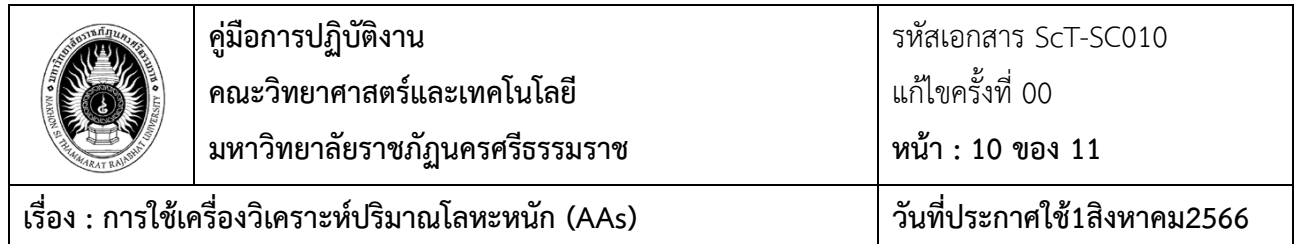

## **Work Flow แสดงขั้นตอนการการใช้เครื่องวิเคราะห์ปริมาณโลหะหนัก (AAs)**

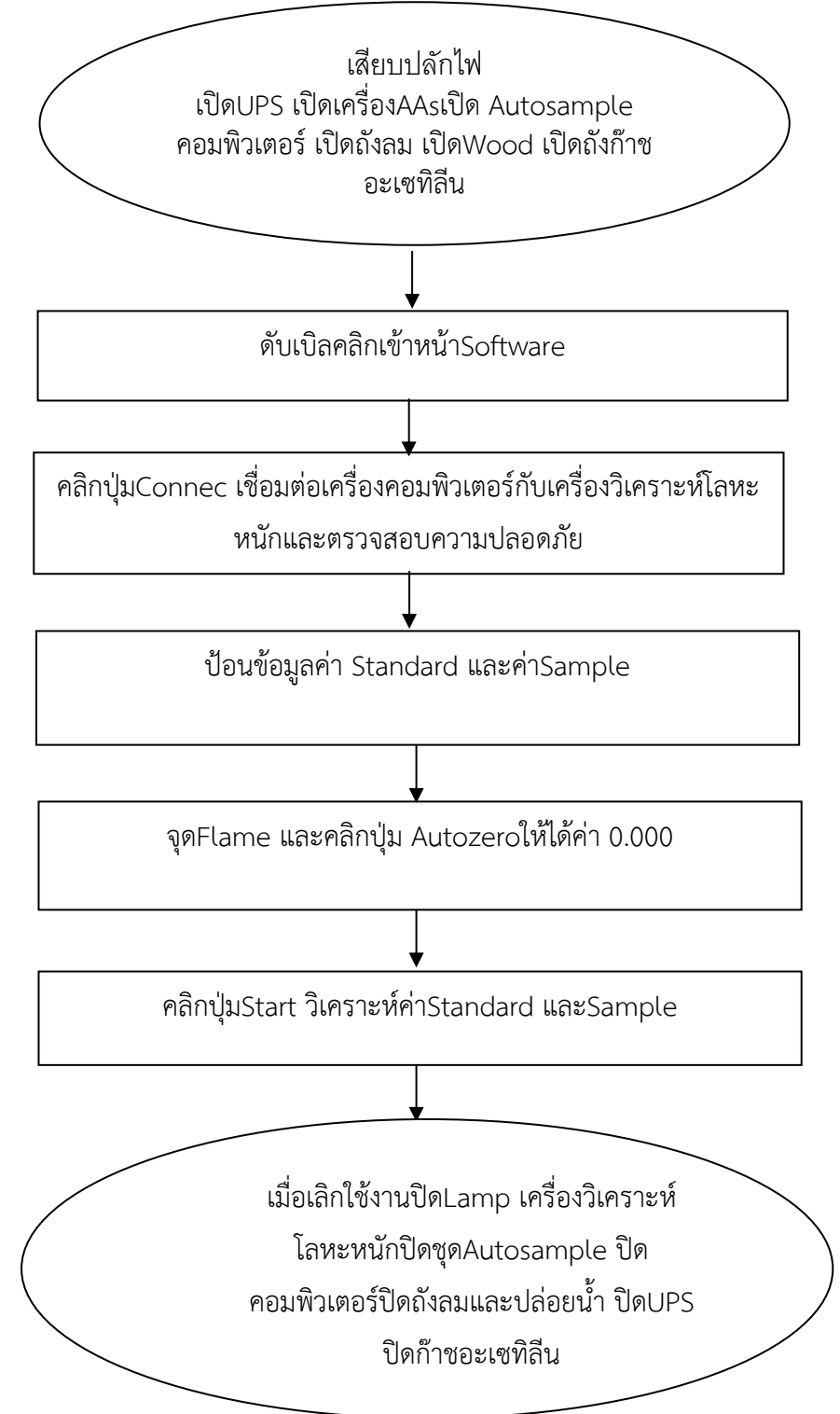